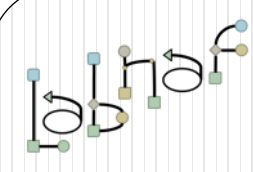

### The Labnaf Strategy & Architecture Framework

# Labnaf Language Transformer **Reference Guide**

See also the "**Labnaf Language Transformer - User Guide**"

© 2014 Alain De Preter - All Rights Reserved

# **WARNING**

**NEVER use the language transformer on your production repository before performing all necessary tests.**

**ALWAYS test your language transformer commands using a repository backup.**

**ALWAYS carefully check the resulting transformations and possible side effects. For example items could be deleted because you misspelled a type.**

**ALWAYS remember that type and stereotype names are case sensitive.**

# Labnaf Customization Steps

1. Customize the language following your organization requirements

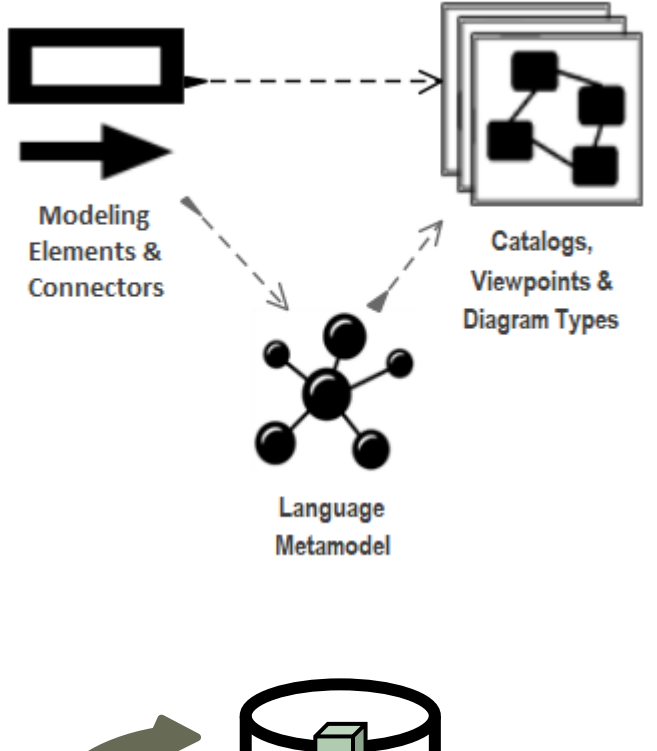

2. Adapt existing repository content

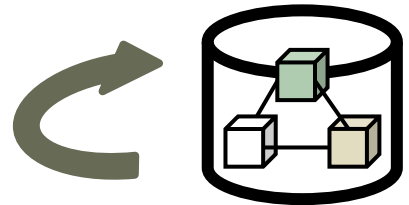

# **Labnaf Language Transformer**

1. Customize the language

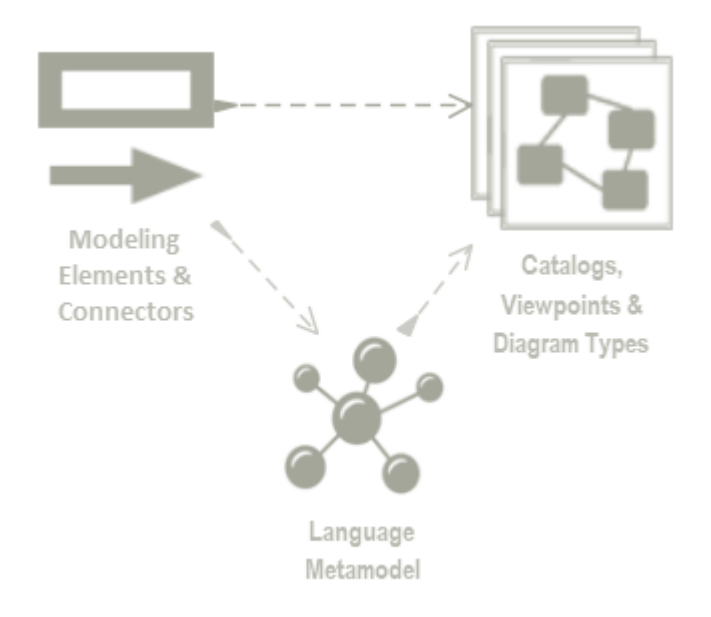

# **2. Adapt existing repository content**

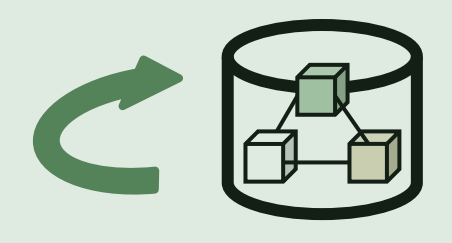

© 2014 Alain De Preter - All Rights Reserved [www.labnaf.one](http://www.labnaf.one/)

The Language Transformer adapts the language in existing repository content

- **ChangeElementType**
- **ChangeConnectorType**
- **ChangeDiagramType**
- **ChangeDiagramTypesDefinedInCsv**
- **TemplateMetamodelFromActiveMetamodel**
- **TvRename**
- **TvDelete**

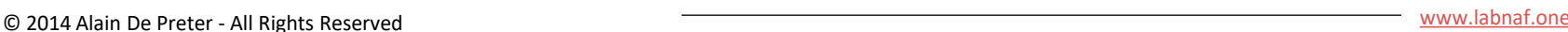

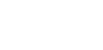

5

# **lnxf** usage

**lnxf**

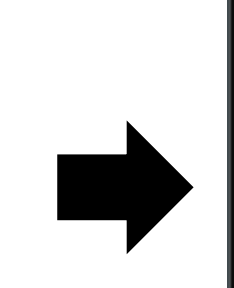

Usage : lnxf Command [arguments] Available Commands: ChangeElementType ChangeConnectorType ChangeDiagramType ChangeDiagramTypesDefinedInCsv TemplateMetamodelFromActiveMetamodel TvRename TvDelete

### **lnxf {command name}**

**Example: if you type « lnxf TvRename » you get the following info:**

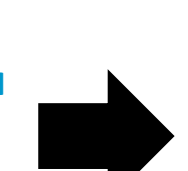

### Command: TvRename Description: Rename tag. Usage : lnxf TvRename [arguments] Arguments: RepoPathName: Model repository path name. FromTagName: Name of the tag to be renamed. ToTagName: New tag name. [ElementType]: Restrict the scope to this element type. [ElementStereotype]: Restrict the scope to this element stereotype.

# When a command parameter has some spaces in the middle

- Put the command parameter between parentheses
- Do the same for variables which, when they will be resolved, might contain some spaces

### **Example:**

**"**%LNXF%**"** ChangeDiagramType **"**%REPO%" \* **"**BPMN2.0::Business Process**"** Activity **"**Labnaf - Enterprise Function::Functional Landscape**"**

# **ChangeElementType**

### **To change the type and/or the stereotype of existing elements in a repository:**

Command: ChangeElementType

Description: Change element types and stereotypes in a model repository.

Usage : lnxf ChangeElementType [arguments]

Arguments:

```
SourceRepoPathName: Path name of the source model repository where the elements must be changed.
```
FromType: The element type to be changed OR '\*' if the type is not a selection criteria.

FromStereotype: The element stereotype to be changed OR '-' for changing elements without a stereotype.

ToType: The new element type to be set for each element.

ToStereotype: The new element stereotype to be set for each element.

[ToTagName]: The name of the tag to be added to each element.

[ToTagValue]: The tag value for that named tag.

After the type and or stereotype has been changed, you need to

**A. Reload the project (or close and reopen the repository)**

**B. Update the icons in the project browser as follows:**

- **1. Create an empty diagram of any type**
- **2. Drop the changed elements on the diagram**
	- either from the project browser or
	- or from the result of a query. For example if you transformed into applications: select ea\_guid AS CLASSGUID**,** Object\_Type AS CLASSTYPE**,** Name from **t\_object** where Stereotype **=** 'LABN\_Application'

## **ChangeConnectorType**

### **To change the type and/or the stereotype of existing connectors in a repository:**

#### Command: ChangeConnectorType

- Description: Change connector types and stereotypes in a model repository following criteria.
- Usage: lnxf ChangeConnectorType [arguments]

#### Arguments:

- /all//selective: Change all connectors of a certain type and stereotype or only a selected subset based on source and destination types and stereotypes.
- /samedirection|/reversedirection: Keep or reverse the connector direction. If the connector direction is reversed, please perform a repository integrity check to finalise updates.
- SourceRepoPathName: Path name of the source model repository where the connectors must be changed.
- FromType: The connector type to be changed OR '\*' if the type is not a selection criteria.
- FromStereotype: The connector stereotype to be changed OR '-' for changing connectors without a stereotype.
- ToType: The new connector type to be set for each selected connector.
- ToStereotype: The new connector stereotype to be set for each selected connector.
- [SrcElmType]: Change the connecor type only when the connector's source element is of this type.
- [SrcElmStereotype]: Change the connecor type only when the connector's source element is of this stereotype.
- [DestElmType]: Change the connecor type only when the connector's destination element is of this type.
- [DestElmStereotype]: Change the connecor type only when the connector's destination element is of this stereotype.

# **ChangeDiagramType**

### **To change the type and/or the stereotype of existing diagrams in a repository:**

Command: ChangeDiagramType

Description: Change diagram types in a model repository.

Usage: lnxf ChangeDiagramType [arguments]

Arguments:

SourceRepoPathName: Path name of the source model repository where the diagrams must be changed.

FromType: The diagram type to be selected OR '\*' if the type is not a selection criteria.

FromStereotype: The diagram stereotype to be selected.

ToType: The new diagram type to be set for each selected diagram.

ToStereotype: The new diagram stereotype to be set for each selected diagram.

## **ChangeDiagramTypesDefinedInCSV**

### **To change multiple types and/or stereotypes of existing diagrams in a repository:**

Command: ChangeDiagramTypesDefinedInCsv

Description: Change diagram types in a model repository based on a CSV configuration file. Wild cards '\*' and '-' used in command ChangeDiagramType are applicable.

Usage: lnxf ChangeDiagramTypesDefinedInCsv [arguments]

Arguments:

SourceRepoPathName: Path name of the source model repository where the diagrams must be changed.

CsvConfigPathName: Path name of the CSV configuration file. The first row in the CSV file is fixed and contains the field headers: FromType,FromStereotype,ToType,ToStereotype

[CsvFieldDelimiter]: The field delimiter in the CSV configuration file (default is ',')

### **Sample input CSV**

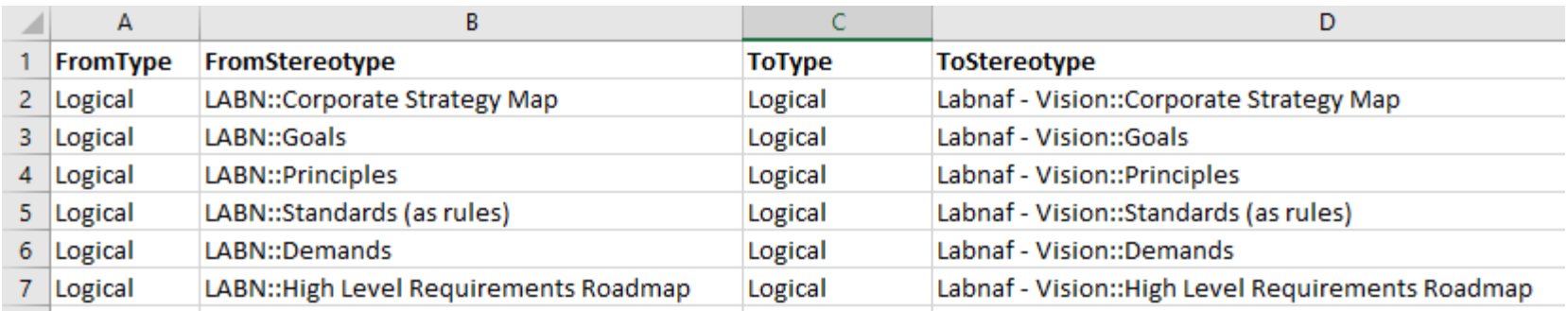

# **TemplateMetamodelFromActiveMetamodel**

Creates a template metamodel package for building your own metamodel from scratch. What you get is a new package with new elements of the same type and stereotype as in the current metamodel but without any connection.

Prerequisite: The original reference metamodel must exist in the repository.

### **To easily create the new metamodel from scratch:**

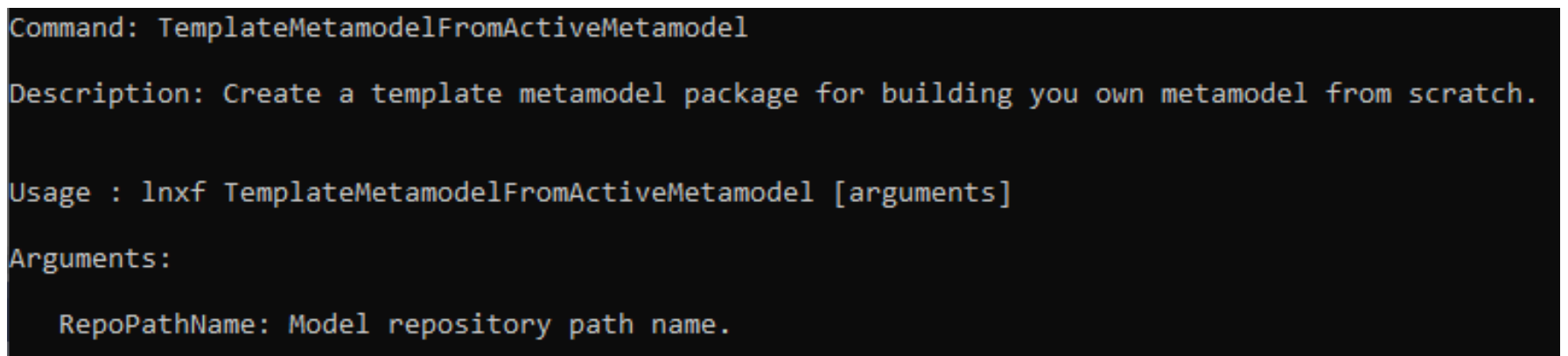

When the process is completed, a package contains the list of metamodel elements. **They will appear like UML elements.**

### **Next steps:**

- 1) Create a new diagram of any type
- 2) Drag and drop all the elements onto that diagram  $\Rightarrow$

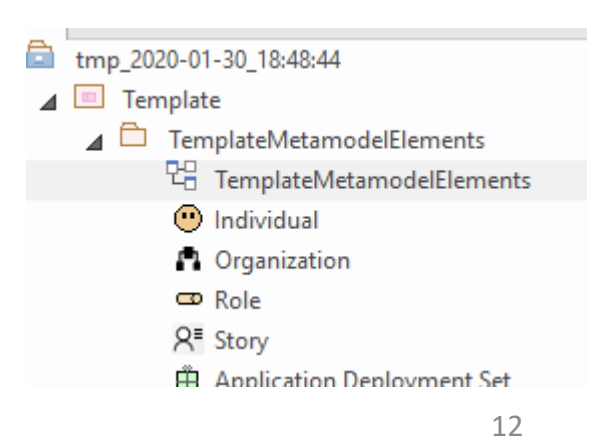

# **TvRename**

### **To rename a tagged value for existing elements in a repository:**

Command: TvRename

Description: Rename tag.

```
Usage : lnxf TvRename [arguments]
```
Arguments:

RepoPathName: Model repository path name.

FromTagName: Name of the tag to be renamed.

ToTagName: New tag name.

[ElementType]: Restrict the scope to this element type.

[ElementStereotype]: Restrict the scope to this element stereotype.

# **TvDelete**

### **To delete a tagged value for existing elements in a repository:**

Command: TvDelete

```
Description: Delete tag.
```

```
Usage : lnxf TvDelete [arguments]
```
Arguments:

```
RepoPathName: Model repository path name.
```

```
TagName: Name of the tag to be deleted.
```

```
[ElementType]: Restrict the scope to this element type.
```
[ElementStereotype]: Restrict the scope to this element stereotype.